E

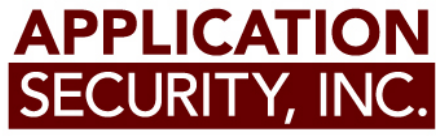

SQL SERVER Anti-Forensics Cesar Cerrudo

- Sophisticated attacks requires leaving as few evidence as possible
- Anti-Forensics techniques help to make forensics investigations difficult
- Anti-Forensics can be a never ending game
- Forensics techniques won't be detailed
- I will demonstrate that once you have DBA permissions, game is over, the whole server (OS, data, etc.) can be owned leaving almost no tracks.

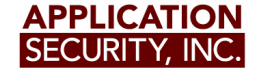

## **What is logged by SQL Server?**

- By default SQL Server logs information on:
	- SQL Server error log
	- Windows application log
	- Default trace
	- Transaction log
- Also SQL Server saves data on:
	- Data files (databases)
	- Memory: data cache and procedure cache

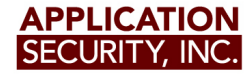

# **SQL Server and Windows application log**

- Help to troubleshoot problems related to SQL Server
- This logging mechanism can't be disabled
- SQL Server error logs
	- Saved on LOG subforlder
	- 7 error log files are kept by default
		- Number of log files kept can be increased but no decreased
	- Named ERRORLOG, ERRORLOG.1, ERRORLOG.2,...
		- Current log file is ERRORLOG
		- New log file is created when SQL Server is restarted or error log is cycled
	- SQL Server administrators can delete them

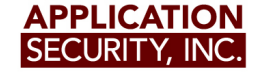

# **SQL Server and Windows application log**

- Windows application log
	- Logs almost the same information as SQL Server error log
	- It also logs user name when Windows authentication is used
	- SQL Server administrators can't delete them
- What is saved?
	- Failed and successful login attempts (only if enabled)
	- Backup and restore information
	- Extended stored procedure DLL loading
	- Database (sp\_dboption) and Server options (sp\_configure) changes
	- Some DBCC commands
	- Error messages

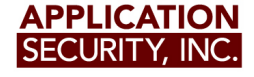

## **SQL Server and Windows application log**

- What is not saved?
	- Extended stored procedure execution
	- Select statements
	- Some DBCC (Database Consistency Checker) commands
	- DDL (Data Definition Language) statements
	- DML (Data Manipulation Language) statements

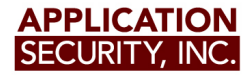

#### **Default trace**

- A trace is ran by default to log data necessary to diagnose and solve problems
- Trace files are saved on LOG sub folder
- Trace files are named log X.trc where X is a number
	- A new trace files is created every time SQL Server is restarted or if the default trace option is enabled or if the files grows more than 20mb
	- 5 trace files are kept by default, when a new file is created the oldest one is deleted

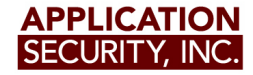

• To enable/disable:

*EXEC sp\_configure 'default trace enabled', 1* 

*EXEC sp\_configure 'default trace enabled', 0*

• To query if it's enabled:

*exec sp\_configure 'default trace enabled'*

• Trace files can be read using SQL Server Profiler or with the next statement

*SELECT \* FROM fn\_trace\_gettable*

*('C:\Program Files\Microsoft SQL Server\MSSQL.1\MSSQL\LOG\log.trc', default)*

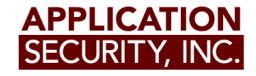

#### **Default trace**

- What is saved?
	- Failed login attempts
	- Login creation/deletion/modification
	- Use of trace related tables/functions/stored procedures
	- Objects creation and deletion
	- BACKUP and RESTORE statements
	- DBCC commands
	- DENY, GRAND and REVOKE statements
	- $-$  Etc.

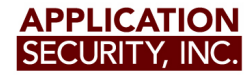

#### **Default trace**

- What is not saved?
	- Extended stored procedures execution
	- SELECT statements
	- DML statements

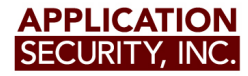

- It's a log that records all transactions and database modifications
- Transaction log management depends on configured recovery model
	- Full recovery model
		- All transactions are logged, logs backup are required, database can be restored at any point
	- Simple recovery model
		- Minimal information is logged, the log is not backed up, log space is reused frequently so records are overwritten, system databases use this model

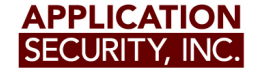

- It's implemented as a separate file or set of files
	- Log file extension is .ldf
	- Can be in different location that database files
	- The next statement can be used to determine the location and name of log files of current database:
- Select \* from sysfiles
- Size and grow of the log can be set at database creation time or with ALTER DATABASE
- It can grow filling all available disk space so it must be backed up and truncated periodically

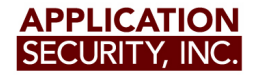

- When the log is truncated the space of its internals structures is marked as free for reuse
	- Data is not deleted, it's overwritten
- Truncating does not reduce the size of the file
	- In order to reduce log file size it must be shrunk
		- DBCC SHRINKFILE (log\_name\_or\_id, size)
		- Space of internal unused structures is released to OS
- Logs records for the current database can be displayed with:

*SELECT \* FROM ::fn\_dblog(null, null)*

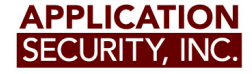

- What is saved?
	- The start and end of each transaction
	- Every data modification (DDL, DML)
	- Rollback operations
	- The transaction SID (Login security ID)
	- $-$  Etc.
- What is not saved?
	- SELECT statements
	- Extended stored procedure execution

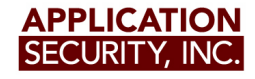

#### **Data files**

- They are files where the database data is saved
	- One database can have multiple data files
	- The main data file has an extension of .mdf
	- Their structure is not publicly known
- Data files store tables and indexes, every DDL or DML statement executed causes modification on data files.
- Data can be retrieved from data files by running queries using T-SQL.

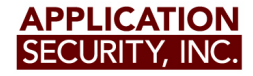

#### **Data files**

- Deleted data is not completely removed
	- Deleted records will remain in data files until overwritten by new records
- They can be shrunk in the same way as transaction log files
- What is saved?
	- User data, metadata
	- Results of DDL or DML statements
- What is not saved?
	- SELECT statements
	- Extended stored procedures execution
	- DBCC commands

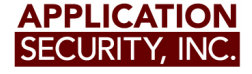

# **SQL Server memory**

- SQL Server caches data on memory
- Most important caches are data and procedure cache
	- Data cache is used to store data read and written from/to data files
		- Information can be retrieved by DBCC PAGE command
	- Procedure cache is used to store execution plans of executed statements
		- Information can be retrieved by executing the next statement:

 *SELECT \* FROM sys.syscacheobjects*

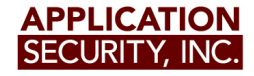

# **SQL Server memory**

- Memory addresses allocated by SQL Server can be displayed by running the next statement: – SELECT \* FROM sys.dm\_os\_virtual\_address\_dump
- SQL Server memory can be directly read by running DBCC BYTES command
	- It is possible to read clear text passwords from recently created or modified logins
- What is saved?
	- Actually everything at some point is in SQL Server memory

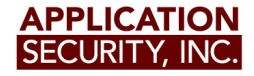

- From Forensics Wiki : "Anti-forensic techniques try to frustrate forensic investigators and their techniques..."
- Leave as few tracks as possible of non authorized activity, evil actions, attacks, etc.
	- The breach can't be detected
	- If breach is detected these techniques can also be used to confuse investigators.
- Sysadmin privileges are required
	- Attacker can get them: Exploiting a vulnerability, Brute forcing/guessing user and pass, Trojan, Being an evil DBA, Etc.
- The scenario discussed is a default installation of SQL Server 2005 SP 3

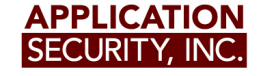

- Some important facts in a default installation
	- Failed logging attempts are logged
	- Logging is always done to SQL Server error log and Windows application log
	- Default trace is running
	- Recovery model is set to simple in system databases (except model) and to simple or full on user databases
	- SQL Server runs under a low privileged account

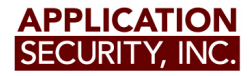

- Some actions an attacker will want to do
	- Steal data, modify data, install a backdoor, rootkit, etc.
	- Own the Windows server (Windows admin!=SQL Server admin)
	- Leave as few evidence as possible, preferably no evidence
- How to accomplish attacker desired actions?
	- Don't care about failed logins (attacker has user/pass, exploits SQL injection, etc.)
	- Some actions will be logged on 3 places, some on 2 places and some on 1 place, also on transaction logs and datafiles if DML or DDL command are executed, and always on memory

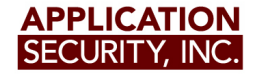

- How to accomplish attacker desired actions?
	- Attacker can't delete Windows application log but she can delete SQL Server error log
		- But needs to cycle error log which also gets logged
	- Attacker can delete default trace file
		- But he needs to disable default trace which also gets logged
	- Attacker can run SELECT statements, but they are logged on procedure cache in SQL Server memory
		- Can be cleaned by DBCC FREESYSTEMCACHE('ALL')
			- But the command is logged on default trace

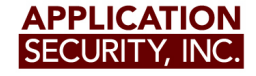

- How to accomplish attacker desired actions?
	- Attacker can modify data but it will be logged on transaction logs
		- Transaction logs can be truncated and shrunk
			- This gets logged on SQL Server and Windows logs and on default trace
			- Breaks backup chain
			- Transaction logs will have unusual sizes
	- It seems that it's pretty impossible to accomplish attacker desired actions

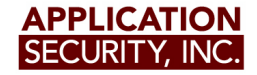

- Accomplishing attacker desired actions
	- Logging mechanisms must be disabled (of course without being logged)
	- SQL Server provides Extended Stored Procedures (XPs)
	- Similar to stored procedures but implemented in a Windows DLL
		- DLL is loaded by SQL Server when XP is used
		- DLLs can execute code when loaded (DIIMain())
	- SQL Server version < 2008 will only log information after XP is used the first time
	- XP can be used to patch memory to avoid logging and also to provide needed functionality for the attacker

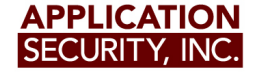

- Accomplishing attacker desired actions
	- When loaded XP DLL will patch:
		- ReportEventW API from Advapi32.dll to avoid logging on Windows application log
		- NTWriteFile API from Ntdll.dll to avoid logging on SQL Server error log
	- When the XP is added to SQL Server
		- It gets logged on default trace
			- Default trace should be disabled after DLL is loaded
			- Default trace file should be overwritten to erase tracks
		- Some records are created in master database
			- After removing XP, master database must be "cleaned"

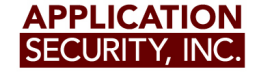

• Accomplishing attacker desired actions

– Cleaning master database and transaction log (order does matter) WHILE @i<1000

BEGIN

BEGIN TRAN

 ... (code setting @randomvalue in each iteration) DBCC addextendedproc('randomvalue', 'randomvalue') ROLLBACK TRAN

SET  $@i=@i+1$ 

END

--Shrinking master.mdf data file

```
 DBCC SHRINKFILE (1,1)
```
DBCC SHRINKFILE (1,0)

DBCC SHRINKFILE (1,1)

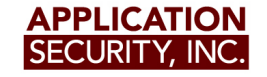

- Accomplishing attacker desired actions
	- Cleaning master database and transaction log (order does matter) --Shrinking master.ldf transaction log DBCC SHRINKFILE (2,1) DBCC SHRINKFILE (2,0) DBCC SHRINKFILE (2,1)

```
 WHILE @i<1000
```

```
 BEGIN
```
 CHECKPOINT --Emptying master.ldf transaction log SET  $@i=@i+1$ 

END

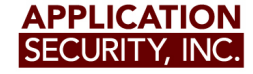

- Accomplishing attacker desired actions
	- Cleaning procedure cache
		- The next could raise alerts because slow down DBCC FREESYSTEMCACHE('ALL')
		- Execute statements only from master database avoiding views and stored procedures: SELECT \* FROM targetdatabase..table UPDATE targetdatabase..table set data=1
		- Then just clean master database proc. cache DBCC FLUSHPROCINDB(1)
	- Cleaning data cache (query results, etc.) CHECKPOINT DBCC DROPCLEANBUFFERS

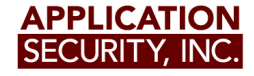

- Accomplishing attacker desired actions
	- Modifying user databases
		- Cleaning transaction logs will break backup chain
		- DML and DDL statements can be run using a different account
			- SQL Server service account or Windows user accounts can be used
				- » Actions will be logged under a different account everywhere
			- SETUSER and EXECUTE AS
				- » Actions will be logged under a different account in transaction log

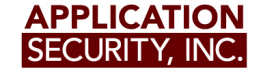

- Accomplishing attacker desired actions
	- XP can provide the next functionality
		- Elevating privileges
		- Running OS commands under different Windows accounts
		- Removing tracks
		- Insert a backdoor in SQL Server memory

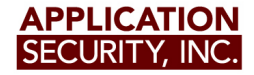

- Elevating privileges
	- SQL Server process has impersonation tokens
		- If an Windows administrator or SYSTEM token is found then OS can be owned.
	- Token kidnapping technique
		- SQL Server service account can impersonate so it's possible to get impersonation tokens from other processes
		- 100% ownage guaranteed, DBA=Windows admin
	- After OS is compromised it's possible to clean even more tracks
		- Disk can be wiped, any OS tracks removed, install a rootkit, etc.

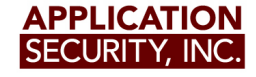

- Running OS commands under different Windows accounts
	- XP can let the attacker to run any command
	- An impersonation token can be used to execute commands under any available Windows account
- Removing tracks
	- After finishing attacker desired actions tracks must be removed
	- XP can provide functionality to remove all the tracks and remove itself

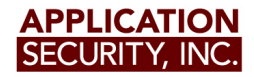

- More advanced techniques
	- Insert a backdoor in SQL Server memory
		- When connecting in an specific way or running some SQL statement
			- Avoid logging automatically
			- Allow to steal other user sessions at will
	- Schedule attacks
		- Wait for victim user connection
			- Hijack connection
			- All actions logged as victim user
	- Edit logs instead of erasing or avoiding them

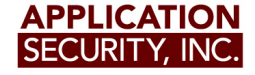

- Attack steps
	- Add XP and execute it
		- SQL Server error log and Windows log get disabled
	- Disable default trace
	- Corrupt or overwrite default trace
	- Run desired commands
	- Execute XP to remove tracks and itself
		- Enable default trace without running it
		- Remove XP
		- Remove tracks (datafile, transaction log, caches, etc.)
		- Set default trace to run
		- Unload XP DLL
			- SQL Server error and Windows log get enabled

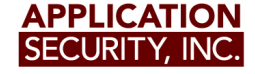

#### **Attack scenarios**

- DBA is afraid of upcoming lay-offs (sounds familiar?)
	- Want to keep his job
	- Need to get rid of another DBA
	- Disable logging with a XP or with xp cmdshell if enabled
	- Execute commands as victim DBA
		- Do things that will make look bad victim DBA
	- Remove tracks, go home and wait
- Or
- Install a SQL Server backdoor
- If "X" command is not ran in 10 days
- Fire payload
- Corrupt data bit by bit, can take weeks to detect

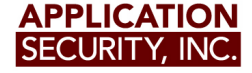

#### **Protections**

- Use a third party database activity monitoring solution
	- DBA activity must be monitored
	- Built in database logging mechanisms can't be trusted
- Periodically scan databases for missing patches, misconfiguration, vulnerabilities, etc.
- Implement a strong password policy
	- Teach users to use pass phrases

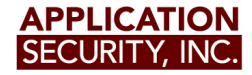

## **Conclusions**

- If an attacker can connect to SQL Server as administrator the game is over
	- Attacker can complete manipulate database server leaving almost no tracks
	- Attacker can also own Windows server too
- Third party monitoring and logging mechanisms must be used
	- If not used then your data is at SQL administrators will
	- Can't trust on SQL Server logging mechanisms

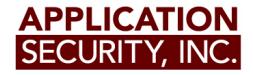

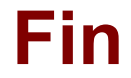

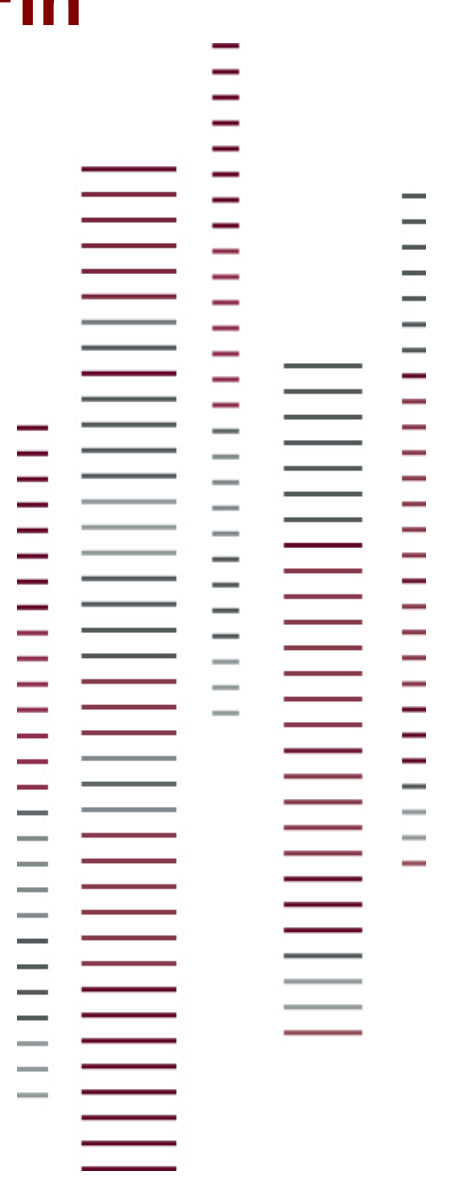

Questions?

**Thanks** 

Contact:

cesar>at<appsecinc>dot<com

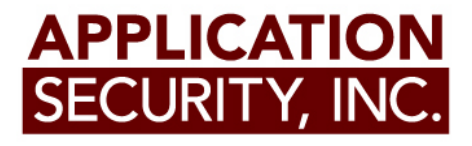